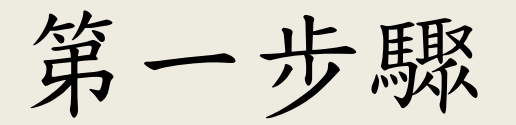

### 下載財政部統一發票兌獎APP Q 財政部統一發票兌獎app

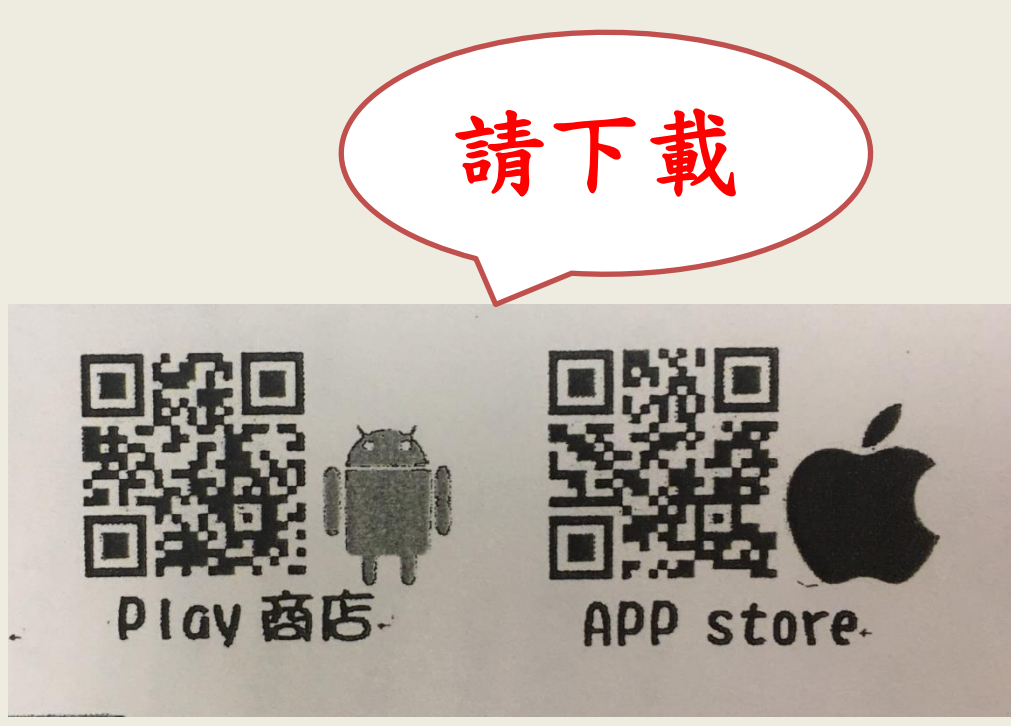

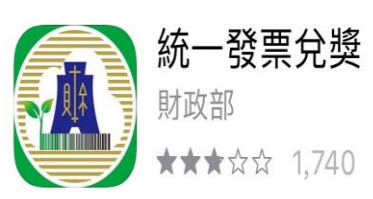

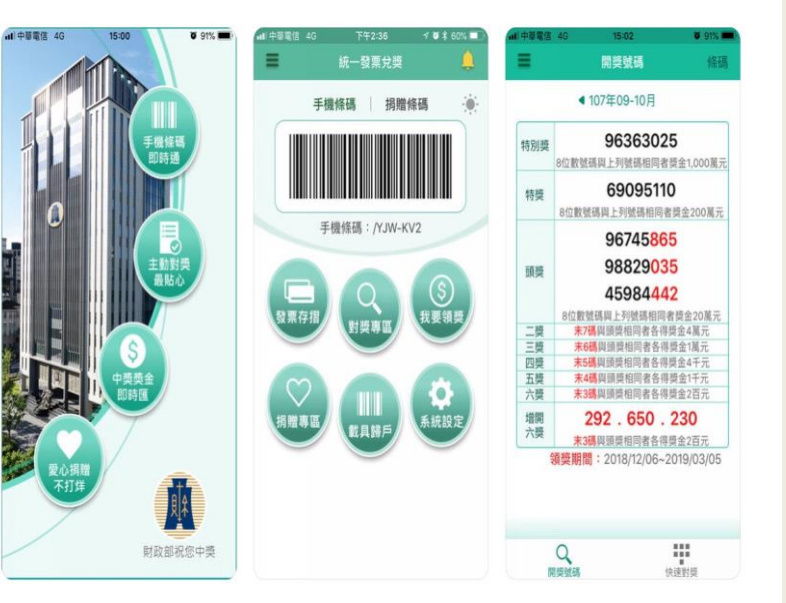

 $\Omega$ 

取消

打開

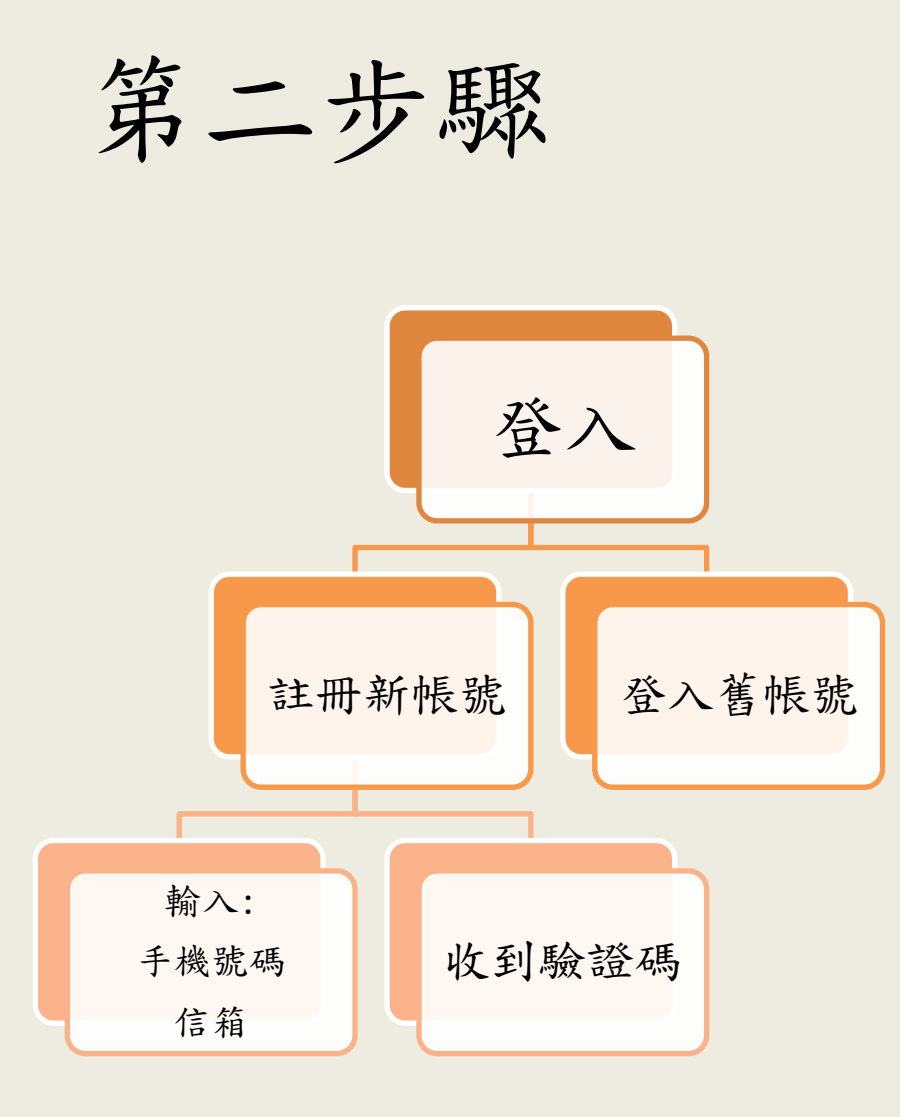

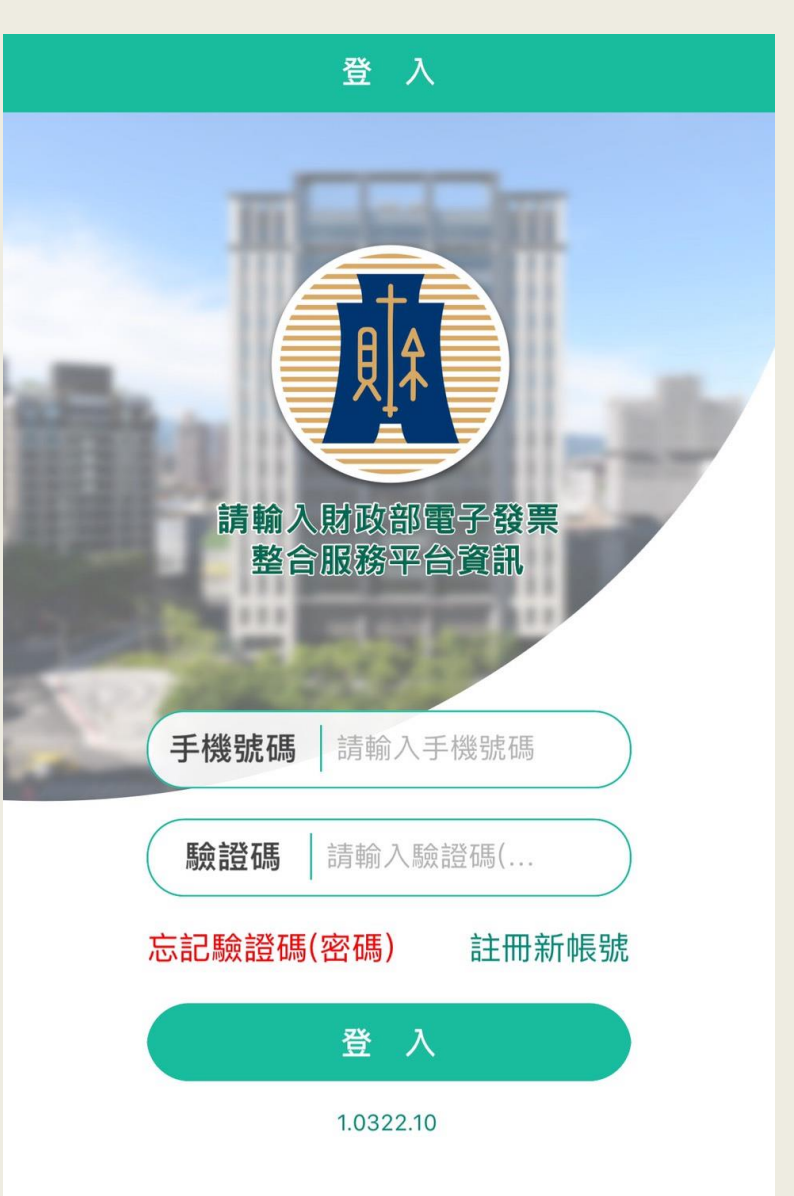

第三步驟

### →報名校園雲端發票e起來參賽

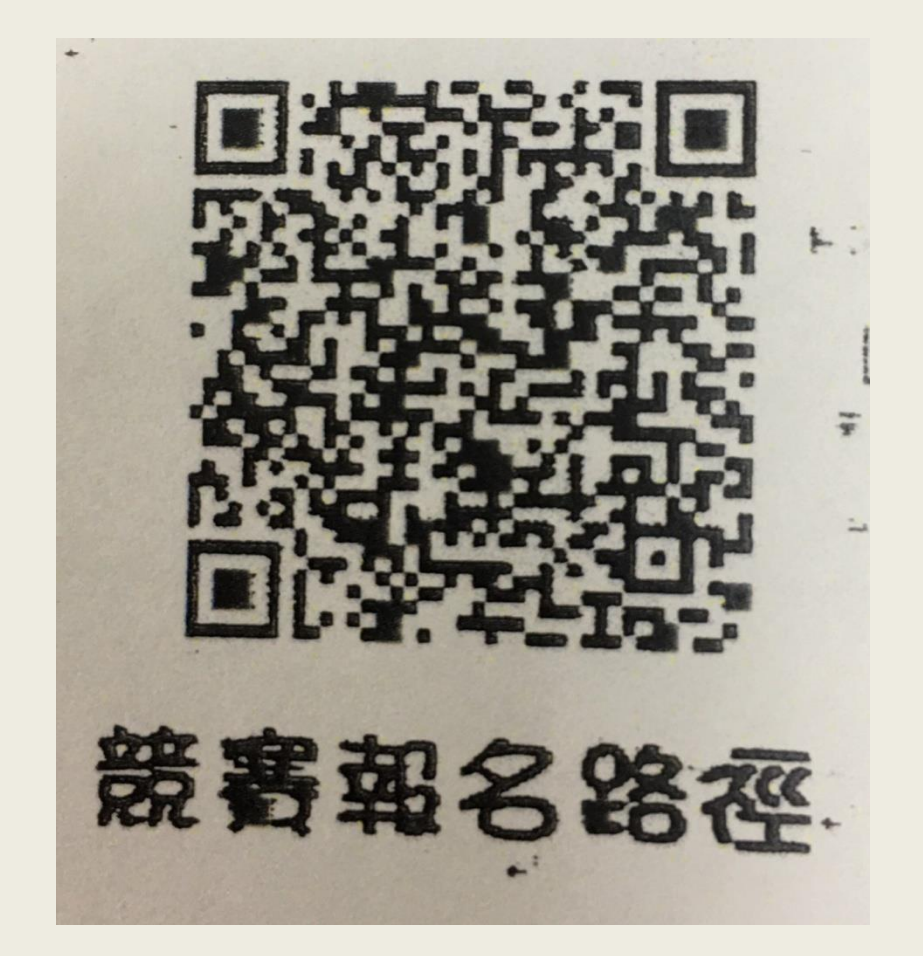

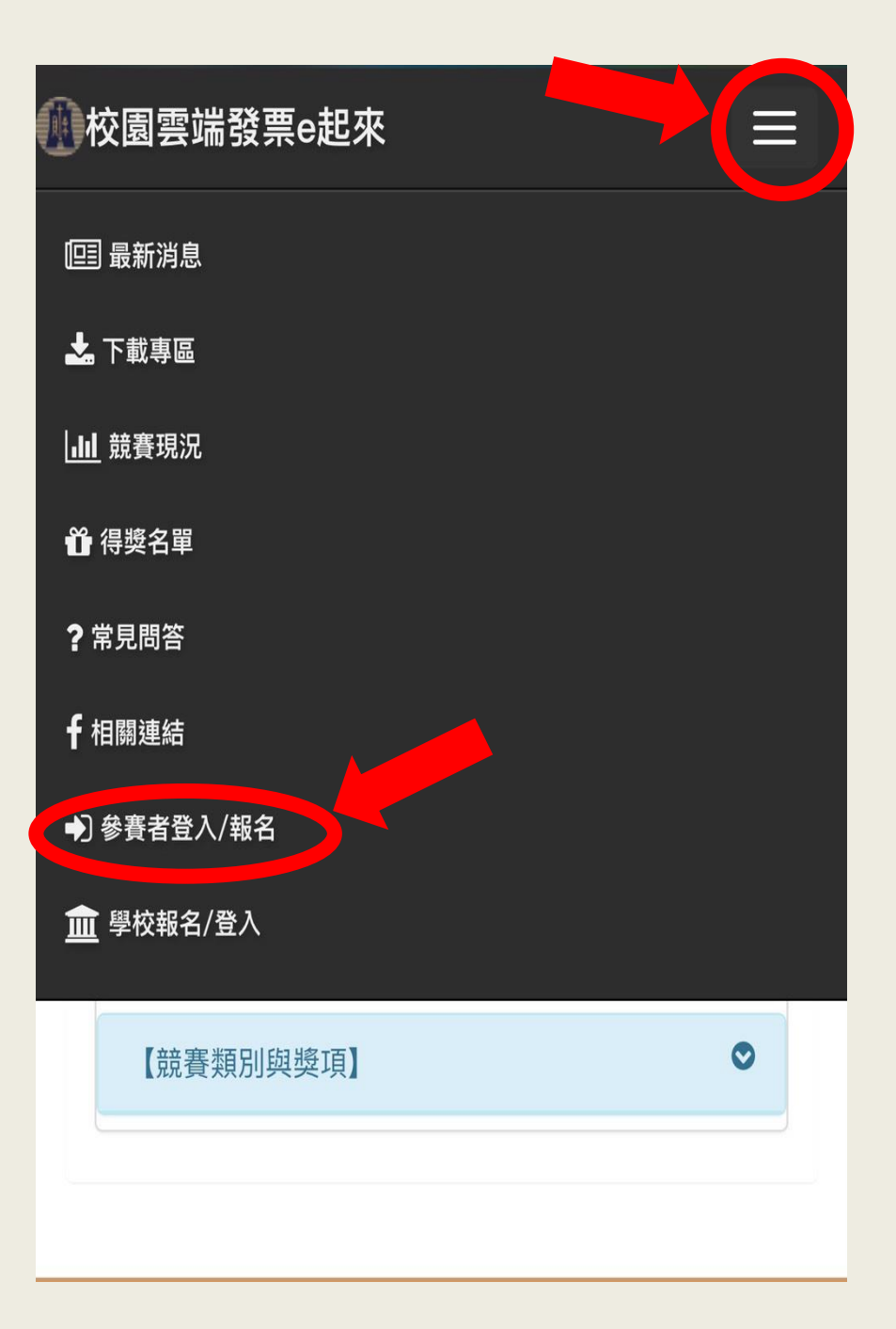

第四步驟

## →登入校園雲端發票e起來參賽

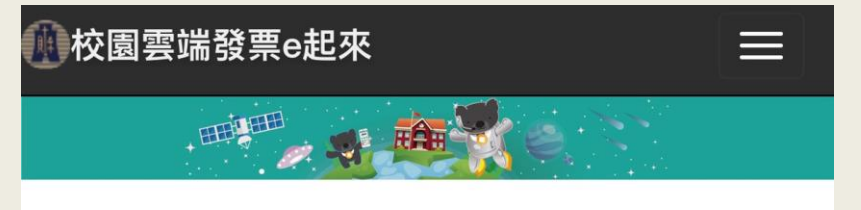

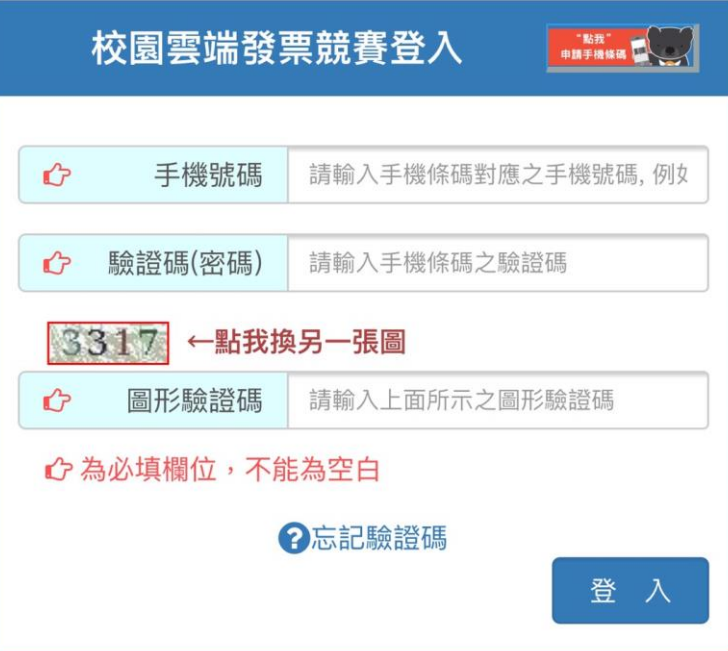

# 個人競賽狀況

消費時使用手機載具!! 消費時使用手機載具!! 消費時使用手機載具!!

- 很重要所以說三次~~
- 活動時間:
- 108/3/16~108/8/31
- 門檻:
- 累積至少200張
- 獎項:

取前12名,最高獎金3萬

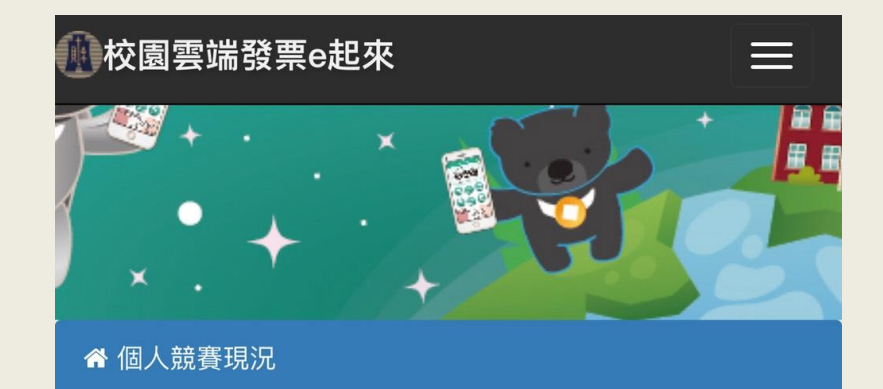

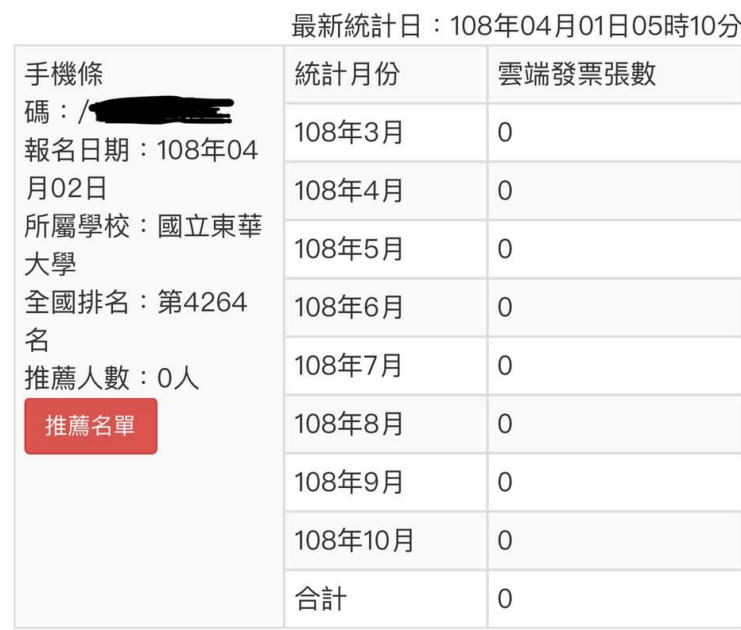

#### 【註】

1. 以上發票之消費金額皆為10元(含)以上,詳細發票資訊可至 電子發票整合服務平台查詢。

2. 活動期間每週一統計1次,另依「電子發票實施作業要點」 規定,店家上傳雲端發票期限為48小時,故統計數據會因時間 而有落差。